# ioLogik E2200 Series Quick Installation Guide

#### **Smart Ethernet Remote I/O**

Edition 1.0, January 2019

#### Technical Support Contact Information www.moxa.com/support

Moxa Americas: Toll-free: 1-888-669-2872 Tel: 1-714-528-6777

Fax: 1-714-528-6778 <u>Moxa Europe</u>:

Tel: +49-89-3 70 03 99-0 Fax: +49-89-3 70 03 99-99

Moxa India:

Tel: +91-80-4172-9088 Fax: +91-80-4132-1045 Moxa China (Shanghai office):

Toll-free: 800-820-5036 Tel: +86-21-5258-9955 Fax: +86-21-5258-5505

Moxa Asia-Pacific:

Tel: +886-2-8919-1230 Fax: +886-2-8919-1231

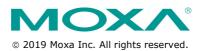

P/N: 1802022000010

### **Package Checklist**

- 1 ioLogik E2200 series remote I/O product
- Quick installation guide (printed)
- LDP1602 LCD Module (Optional)

## **Specifications**

| Ethernet Interface         |                                                                       |  |  |  |
|----------------------------|-----------------------------------------------------------------------|--|--|--|
| 10/100BaseT(X) Ports       | 1                                                                     |  |  |  |
| (RJ45 connector)           |                                                                       |  |  |  |
| Magnetic Isolation         | 1.5 kV (built-in)                                                     |  |  |  |
| Protection                 |                                                                       |  |  |  |
| Ethernet Software Features |                                                                       |  |  |  |
| Configuration Options      | Web Console (HTTP), Windows Utility                                   |  |  |  |
| Industrial Protocols       | CGI commands, Modbus TCP Server (Slave),                              |  |  |  |
|                            | Moxa AOPC (Active Tag), MXIO Library,                                 |  |  |  |
|                            | SNMPv1 Trap, SNMPv1/v2c/v3                                            |  |  |  |
| Management                 | ioAdmin, BootP, IPv4, SMTP, DHCP Client,<br>HTTP, Web Console, TCP/IP |  |  |  |
| MIB                        | Device Settings MIB                                                   |  |  |  |
| Time Management            | SNTP                                                                  |  |  |  |
| Serial Interface           |                                                                       |  |  |  |
| Baudrate                   | 1200 bps to 115,200 kbps                                              |  |  |  |
| Connector                  | Terminal block                                                        |  |  |  |
| No. of Ports               | 1                                                                     |  |  |  |
| Parity                     | None                                                                  |  |  |  |
| Serial Standards           | RS-485                                                                |  |  |  |
| Stop Bits                  | 8                                                                     |  |  |  |
| Serial Signals             |                                                                       |  |  |  |
| RS-485-2w                  | Data+, Data-, GND                                                     |  |  |  |
| Power Parameters           | Power Parameters                                                      |  |  |  |
| Input Voltage              | 12 to 36 VDC                                                          |  |  |  |
| No. of Power Inputs        | 1                                                                     |  |  |  |
| Power Connector            | 1 removable 6-contact terminal block                                  |  |  |  |
| Power Consumption          | ioLogik E2210 Series: 202 mA @ 24 VDC                                 |  |  |  |
|                            | ioLogik E2212 Series: 136 mA @ 24 VDC                                 |  |  |  |
|                            | ioLogik E2214 Series: 170 mA @ 24 VDC                                 |  |  |  |
|                            | ioLogik E2240 Series: 198 mA @ 24 VDC                                 |  |  |  |
|                            | ioLogik E2242 Series: 178 mA @ 24 VDC                                 |  |  |  |
|                            | ioLogik E2260 Series: 95 mA @ 24 VDC                                  |  |  |  |
|                            | ioLogik E2262 Series: 160 mA @ 24 VDC                                 |  |  |  |
| Physical Characteristi     | <u> </u>                                                              |  |  |  |
| Dimensions                 | 115 x 79 x 45.6 mm (4.53 x 3.11 x 1.80 in)                            |  |  |  |
| Weight                     | 250 g (0.55 lb)                                                       |  |  |  |
| Installation               | DIN-rail mounting, wall mounting                                      |  |  |  |
| Wiring                     | I/O cable, 16 to 26 AWG                                               |  |  |  |
|                            | Power cable, 16 to 26 AWG                                             |  |  |  |

| Environmental Limits                   |                                                                                                    |  |
|----------------------------------------|----------------------------------------------------------------------------------------------------|--|
| Operating Temperature                  | Standard Models: -10 to 60°C (14 to 140°F)<br>Wide Temp. Models: -40 to 75°C (-40 to<br>167°F)            |  |
| Storage Temperature (package included) | -40 to 85°C (-40 to 185°F)                                                                                |  |
| Ambient Relative<br>Humidity           | 5 to 95% (non-condensing)                                                                                 |  |
| Altitude                               | 2000 m (Please contact Moxa if you require products guaranteed to function properly at higher altitudes.) |  |

### **LED Indicators**

| LED      | Light               | Description                         |
|----------|---------------------|-------------------------------------|
| PWR Off  | Off                 | System power off                    |
| PVVK     | Red                 | System power on                     |
| RDY      | Off                 | System not ready                    |
|          | Green               | System ready                        |
|          | Red                 | System error                        |
|          | Green, blinking     | Click & Go running                  |
|          | Green/Red, blinking | System in Safe mode                 |
|          | Off                 | Serial port not connected           |
| Serial   | Red                 | Serial port connected               |
|          | Blinking            | Data sending and receiving          |
| Ethernet | Off                 | Ethernet port not connected         |
|          | Amber               | 10 Mbps connected                   |
|          | Green               | 100 Mbps connected                  |
|          | Blinking            | Data sending and receiving          |
| DI       | Off                 | DI status off                       |
|          | Green               | DI status on                        |
| DO       | Off                 | DO status off                       |
|          | Red                 | DO status on                        |
| DIO      | Off                 | DI or DO status off                 |
|          | Green               | DI mode and status on               |
|          | Amber               | DO mode and status on               |
| AI       |                     | AI channel disabled                 |
|          | Off                 | Transmitter not connected when in 4 |
|          |                     | to 20 mA mode                       |
|          | Green               | AI channel enabled                  |
| RTD      | Green               | RTD status on                       |
| KID      | Red                 | RTD transmitter not connected       |
| TC       | Green               | TC status on                        |
|          | Red                 | TC transmitter not connected        |
| DO Power | Off                 | External power off or not connected |
| DO Fower | Red                 | External power on                   |

### I/O Wiring Diagrams

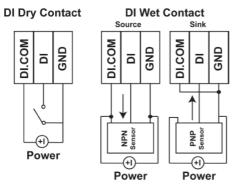

| Contact Type | Power Source Requirement                          |  |
|--------------|---------------------------------------------------|--|
| Dry Contact  | A dry Contact does not need to be connected to a  |  |
|              | power source to function properly.*               |  |
| Wet Contact  | A wet Contact must be connected to a power source |  |
|              | to function properly.                             |  |

<sup>\*</sup>Some users connect dry contacts to a power source for added stability. Depending on your application, you can decide whether or not to connect your dry contacts to power sources.

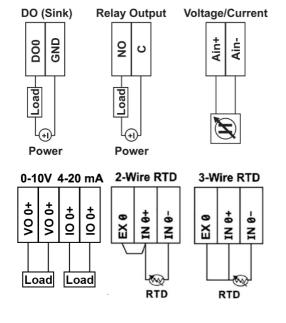

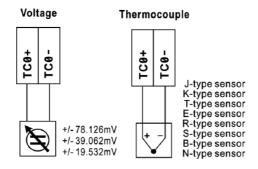

#### Mounting

There are two ways to mount the ioLogik E2200 Series: DIN rail or wall mounting.

- · Mounting on a DIN rail
  - Pull out the bottom slider; latch the unit onto the DIN rail, and then push the slider back in.
- Mounting on a wall
   Pull out both the top and bottom sliders and align the screws accordingly. The heads of the screws should be less than 6.0 mm in diameter, and the shafts should be less than 3.5 mm in diameter, as shown in the figure.

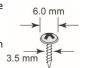

#### Connecting to the ioLogik E2200

You have two ways to connect to the ioLogik E2200: by ioAdmin or by web console.

Default IP Address: 192.168.127.254

Subnet Mask: 255.255.255.0

**NOTE** Be sure to configure the host PC's IP address to the same subnet as the ioLogik E2200. For example, 192.168.127.253

### **Restore Factory Defaults**

There are three ways to restore the ioLogik to factory default settings.

- 1. Hold the RESET button for 5 seconds.
- Right-click on the specific ioLogik in the ioAdmin utility and select Reset to Default.
- 3. Select Load Factory Default from the web console.

**NOTE** Refer to the user's manual for detailed configuration and settings information.

#### How to Download the Software

**Step 1:** Click on the following link to open the Support & Downloads search tool:

http://www.moxa.com/support\_home.aspx?isSearchShow=1

**Step 2:** Type the model name in the search box or select a product from the drop down box and then click **Search**.

### Support & Downloads

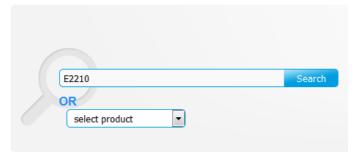

#### Please choose a model:

. ioLogik E2210

 $\mbox{\bf Step 3:}$  Click the  $\mbox{\bf Software Packages}$  link to download the latest software for the product.

# ioLogik E2210

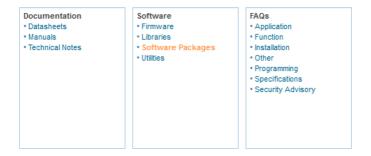